# **広島工業大学の講義棟 Nexus21の強震計測システムと データ処理方法**

## 岩井 哲\*・川上 善嗣 \*\*

(平成 3 年10月22日受付)

# **The strong motion measurement system and data processing method for the lecture building Nexus21 of Hiroshima Institute of Technology**

**Satoshi IWAI and Yoshitsugu KAWAKAMI**

(Received Oct. 22, 2021)

#### Abstract

 This research aims to provide useful information for seismic motion analysis and seismic design of structures. Data processing system is developed to get acceleration records at the lecture building Nexus21 of Hiroshima Institute of Technology (HIT) due to a strong earthquake, such as the Nankai Trough earthquake, which is feared to occur in the near future. The obtained results are as follows. (1) A list of the records of felt earthquakes for the last 10 years at HIT is summarized. (2) A processing software is created to select the three functions of "waveform display," "spectrum display," and "3D display". (3) "Waveform display" and "3D display" show the acceleration, and the velocity  $\ell$  displacement calculated by the integration of the time history. (4) In "spectrum display", the analysis results of the Fourier spectrum of acceleration, velocity, and displacement, in each floor and direction are presented and can be output as text. (5) Using the acceleration on the first floor of the lecture building due to the 2016 Kumamoto earthquake as an input, we attempted to verify the building response by vibration analysis.

Keywords: strong earthquake, acceleration records, Fourier spectrum, building response

## **1 .研究の背景と目的**

 広島工業大学の講義棟三宅の森 Nexus21は2009年から供 用された。強震計は,工学部建築工学科で導入を決定した 2011年 3 月に,広島工業大学の講義棟に設置された。この 強震計は講義棟の1階,4階,10階の中央エレベーターホー ル前の EPS 室に置いている。建物の長手方向に合わせた 南北(NS)方向と,直交する東西(EW)方向,ならびに上下 (UD)方向の 3 方向について,加速度の計測を毎日24時間

ことが懸念されている南海トラフ地震などの大地震に備 え,広島にある理工系大学として,加速度記録を地震動の 解析や構造物の耐震設計・研究などに役立て,地震学なら びに耐震工学に関わる研究や開発に益する情報提供を行う ことにある。大きな地震の加速度記録を取得し,時刻歴波 形やスペクトルの形で,広島工業大学で得られた記録とし

#### 広島工業大学名誉教授

態勢で,1/100秒間隔にデータ取得を行い,学内 LAN を通じ て専用のサーバーPC に0.1秒おきにデータを送信している。 講義棟に地震計を設置した主たる目的は,近々発生する

<sup>\*\*</sup> 広島工業大学工学部建築工学科教授

て提供する。1階に設置した強震計は、地震動の構造物へ の入力として考えられ,地震動の卓越周期や地盤の影響を 知ることができる。 4 階ならびに10階に設置した強震計か らは,地震動による構造物の応答や固有周期に関わる情報 を得る。

2011年にはこの加速度データの処理の方針を確立し、処 理には鎌田(福山大学名誉教授)により HP で公開されて いる波形解析 WAVEANA, スペクトル解析 SPECANA など数個のプログラムを利用した。これらにより欲しい地 震関連情報は得られることがわかったが、一方で、処理の 操作手順が繁雑で面倒であるということ,また作業が多く なると人的ミスに繋がる可能性が増えるという問題があっ た。そこで,一貫して処理を行えるプログラムを自ら作成 することにした。講義棟で得られた加速度記録から誰で も簡単に加速度,速度,変位の時刻歴波形を取り出せ. 2 D, 3 D 表示やスペクトルの表示が行えるものを目指した。

本研究は、加速度記録のテキスト・データと合わせて, 地震や建物の応答解析のためのツールを一貫処理プログラ ムとして提供するものである。開発にはマイクロソフトの Visual Basic(以下,VB と表記する)を用いた。これは Windows 画面を扱えるソフトとして,著者が比較的慣れ ているためである。

| 計測デバイス   | GMR (Giant Magneto Resistive Effect:<br>巨大磁気抵抗効果)加速度ピックアップ |  |  |  |  |
|----------|------------------------------------------------------------|--|--|--|--|
| 計測加速度軸   | X, Y, Z3軸                                                  |  |  |  |  |
| 定格加速度レンジ | $\pm 2450$ Gal (X, Y, Z 軸)                                 |  |  |  |  |
| 加速度計測範囲  | $\pm 2940$ Gal (X, Y, Z 軸)                                 |  |  |  |  |
| 計測加速度分解能 | $0.01$ Gal                                                 |  |  |  |  |
| 他軸感度     | ± 3%未満                                                     |  |  |  |  |
| ノイズ      | 0.1Gal 未満                                                  |  |  |  |  |
| 定格電圧     | $DC 6 V \pm 10\%$                                          |  |  |  |  |
| 絶縁耐圧     | AC500V 1 min (AC アダプタ性能)                                   |  |  |  |  |
| 絶縁抵抗     | 500V. 1 M Ω以上 (AC アダプタ性能)                                  |  |  |  |  |
| 材質       | アルミ板                                                       |  |  |  |  |
| 取り付け許容角度 | 水平取り付け±3°以内                                                |  |  |  |  |
| 質量       | 約400g(製品予定)                                                |  |  |  |  |
| 使用温度     | 周囲温度:-10~ + 40℃ (ただし. 結露<br>しないこと)                         |  |  |  |  |
| 精度保証温度   | 周囲温度: 0 ~ + 40℃ (ただし. 結露<br>しないこと)                         |  |  |  |  |
| 保存温度     | $-20 \sim +60^{\circ}$ C                                   |  |  |  |  |
| サンプリング周期 | 10ms サンプリング                                                |  |  |  |  |
| 時間精度     | NTP 依存                                                     |  |  |  |  |
| 通信方式     | ethernet                                                   |  |  |  |  |
| 伝送速度     | $100/10$ mbps                                              |  |  |  |  |
| 配線長      | 最大100m                                                     |  |  |  |  |

**表 1** IT 強震計 ITK-002の仕様

## **2 .強震計の仕様と設置状況**

 強震計の仕様は表 1 の通りである。強震計の設置状況を 写真1ならびに図1,図2に示す。加速度ピックアップは GMR(Giant Magneto Resistive Effect:巨大磁気抵抗効果) センサーを採用したもので,安価で高精度の加速度検出を 実現する。10年を経過しているが,使用上,問題ないとの ことである。ただサーバー PC と、加速度情報を丸々記録 する外部ハードディスクは,最近になって,データ転送エ ラーが生じる原因になったため,2020年10月に交換した。 それに伴い導入初期に利用していたモニターシステムは一 部利用できなくなったが,データの基本的なフォーマット は変わっていない。なおこのシステムは東京大学地震研究 所の全国地震観測の 1 つとしてインターネット接続されて おり,本学から地震情報を送信している。

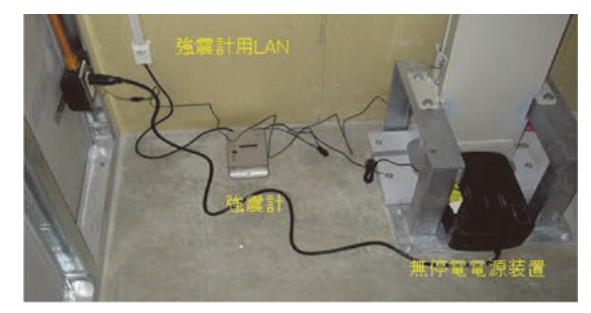

**写真 1** 強震計の設置状況

 強震計は地表に近い 1 階床上,最上階の10階床上に設 置することを基本とし,維持管理を考えて電気管理施設 (EPS)内とした。 4 階床上設置は建物中央高さ近くにな り,構造的に 5 階以上が下部階と変化することを意識し た。講義棟建設時に LAN を引いた。予算的制約がなけれ ば,建物から離れて影響を受けない地表の自由面と,各階 に強震計を設置できればなお良かった。

 2020年の機器更新の際に,実は,重大な誤りが 2 点見つ かった。1つは、定格加速度レンジが±2450Gal であるこ とで,これまでは K-NET 形式の±2000Gal と考えていた ことである。もう1つは、水平成分の X, Y 軸が, 正しく は EW (東西に近い講義棟短辺方向), NS (南北に近い講 義棟長辺方向)であることの認識の誤りで,これまで NS と EW の方向を逆に考えて処理していたことである。取 得データそのものには問題がないので、この10年間で、致 命的な事態は発生していなかったと思われるが,利用者は これまでのデータを扱う際にも、注意をお願いしたい。

強震計で観測された加速度データは、サーバーPC (Unix 系)に転送し、日・時・分の単位でファイル保存している。 まずデータをサーバー PC から Windows PC へファイル を転送(USB メモリーあるいはプログラム WinSPC を使 用)する。その後,入力前処理としてテキストに変換す

る。プログラム ITK Data View を使用する場合は GAL (GMR)を選択し,バイナリーの RAW ファイルからテ キストの CSV ファイルに変換する。1

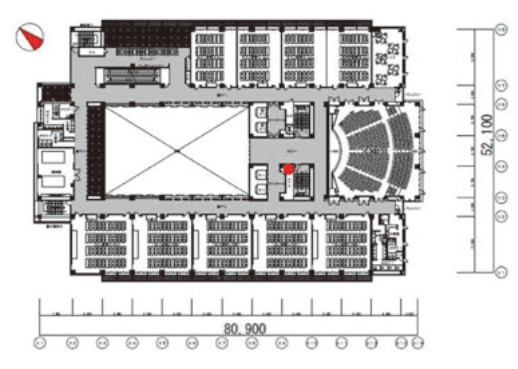

**図 1** 講義棟 Nexus21の平面上の強震計設置位置(赤丸の箇所)

## **3 .有感地震の取得状況**

 表 2 はこれまでに取得した有感地震のリストである。国 土交通省・気象庁の震度データベースを参照して情報補充 した。平均して年に 5 件ほど有感地震を記録している。識 別番号は観測システムによって自動的に割り当てられたも ので,一部に抜けがあるのは,地震ではない振動もしくは 電気的ノイズを拾った時のものを判別し省いたことによる。

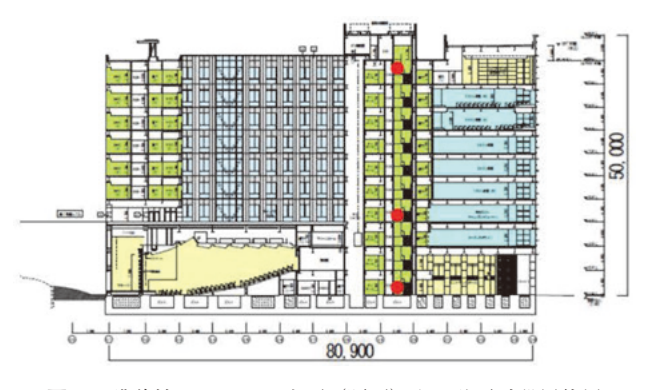

**図 2** 講義棟 Nexus21の立面(断面)上の強震計設置位置 (赤丸 3 箇所)

## **4 .計測データの処理-プログラムの全体構成**

 計測した加速度データの処理プログラムの基本となる部 分は多くが田中(2013)の制作による。これをプログラム の並んでいる順番で, 土岐 (2018) が Sub プロシージャ ごとに番号(#)付けを行ったもので整理した。プログラ ム全体構成を図 3 に示す。大きく分類すると①から⑥の 6 つのプログラム群からなる。①加速度データの読み込みを

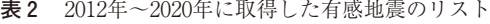

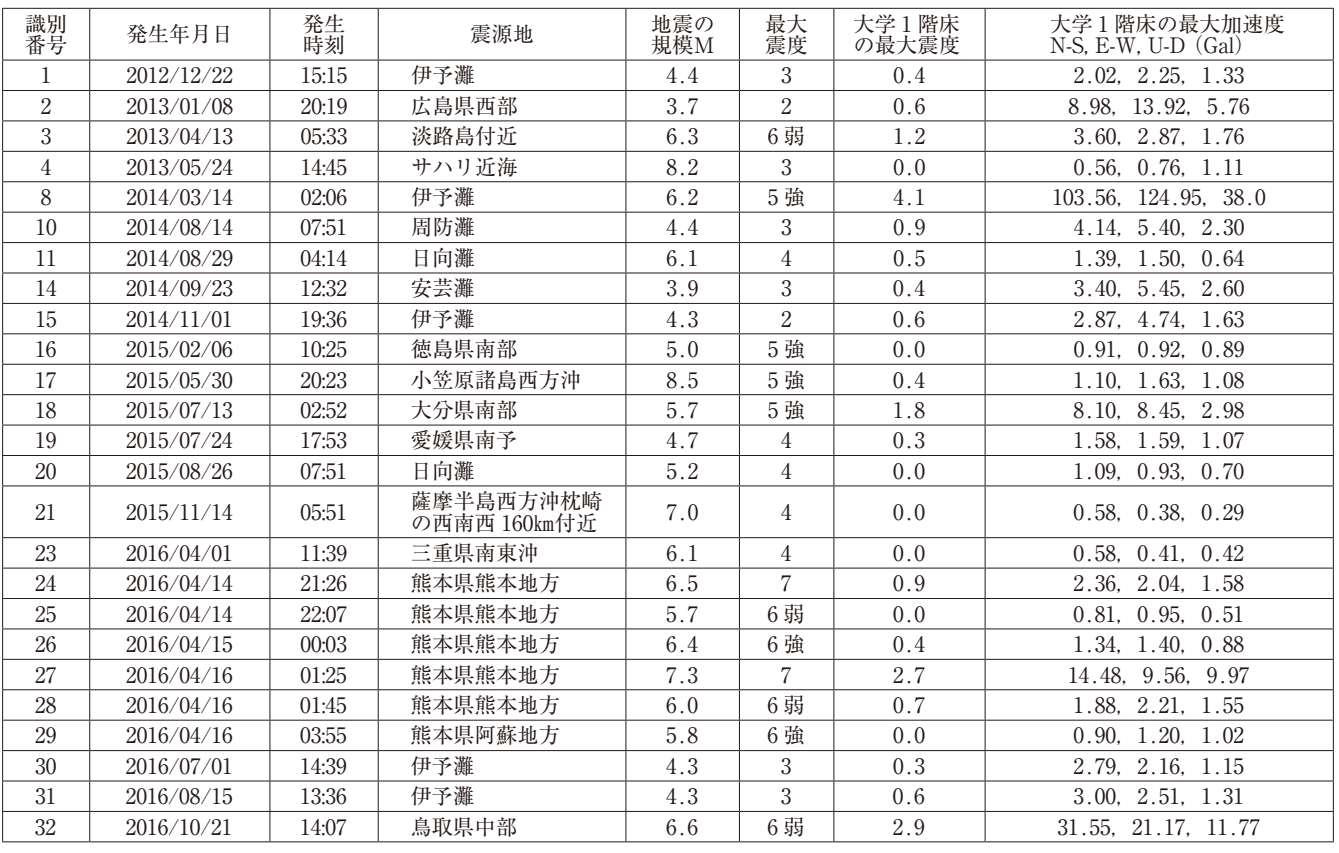

 $1$  かつて GAL (K-NET) を選択し変換したが, GAL (GMR) が正しい選択である。これが本節の誤りの修正に対応する。

## 岩井 哲・川上善嗣

| 識別<br>番号 | 発生年月日      | 発生<br>時刻 | 震源地    | 地震の<br>規模M | 最大<br>震度       | 大学1階床<br>の最大震度 | 大学1階床の最大加速度<br>$N-S$ , E-W, U-D $(Gal)$ |
|----------|------------|----------|--------|------------|----------------|----------------|-----------------------------------------|
| 33       | 2016/10/21 | 14:53    | 鳥取県中部  | 5.0        | $\overline{4}$ | 1.0            | 3.90, 3.41, 1.51                        |
| 34       | 2017/03/02 | 23:53    | 日向灘    | 5.2        | $\overline{4}$ | 0.3            | 1.17, 1.37, 0.64                        |
| 35       | 2017/06/20 | 23:27    | 豊後水道   | 5.0        | 5 強            | 0.0            |                                         |
| 36       | 2017/06/25 | 07:02    | 長崎県南部  | 5.6        | 5 強            | 0.0            | 0.36.<br>0.33, 0.29                     |
| 37       | 2017/08/16 | 04:38    | 伊予灘    | 4.9        | $\overline{2}$ | 0.1            | 3.69.<br>3.06, 1.30                     |
| 38       | 2018/01/09 | 05:52    | 伊予灘    | 4.4        | 3              | 0.7            | 2.93.<br>3.55, 1.96                     |
| 39       | 2018/02/19 | 03:31    | 豊後水道   | 5.0        | 4              | 0.8            | 2.92.<br>2.88, 1.39                     |
| 40       | 2018/04/09 | 01:32    | 島根県西部  | 6.1        | 5 強            | 2.6            | 36.31, 14.20<br>25.23.                  |
| 41       | 2018/04/09 | 02:10    | 島根県西部  | 4.8        | 4              | 1.2            | 6.52, 8.70, 4.25                        |
| 42       | 2018/04/09 | 05:05    | 島根県西部  | 4.6        | $\overline{4}$ | 0.4            | 2.44, 2.55, 2.44                        |
| 43       | 2018/06/18 | 07:58    | 大阪府北部  | 6.1        | 6弱             | 0.5            | 1.46.<br>1.49, 0.83                     |
| 45       | 2018/06/26 | 17:00    | 広島北部   | 4.9        | $\overline{4}$ | 1.5            | 11.28, 4.58<br>8.53.                    |
| 46       | 2019/01/08 | 21:39    | 種子島近海  | 6.4        | $\overline{4}$ | 0.0            | 0.63, 0.39, 0.22                        |
| 47       | 2019/03/11 | 15:37    | 愛媛県南予  | 4.5        | 3              | 0.8            | 2.82, 1.71<br>2.86.                     |
| 48       | 2019/03/27 | 15:38    | 日向灘    | 5.4        | $\overline{4}$ | 0.5            | 1.58.<br>2.15, 0.93                     |
| 49       | 2019/05/10 | 20:40    | 日向灘    | 4.8        | $\overline{2}$ | 1.0            | 2.68.<br>1.63<br>1.80.                  |
| 50       | 2019/05/11 | 08:59    | 日向灘    | 4.9        | $\overline{4}$ | 0.1            | 1.20.<br>1.14, 0.98                     |
| 51       | 2019/10/07 | 08:02    | 伊予灘    | 4.3        | 3              | 1.2            | 6.01, 5.54, 2.71                        |
| 52       | 2019/11/22 | 18:06    | 日向灘    | 5.2        | 3              | 0.0            | 0.71, 0.66<br>0.29                      |
| 53       | 2019/11/26 | 15:10    | 瀬戸内海中部 | 4.6        | 4              | 0.5            | 2.80, 2.23<br>2.70.                     |
| 54       | 2020/03/09 | 04:29    | 豊後水道   | 4.7        | 3              | 0.7            | 3.27, 2.08, 1.46                        |

**表 2 (続き)** 2012年~2020年に取得した有感地震のリスト

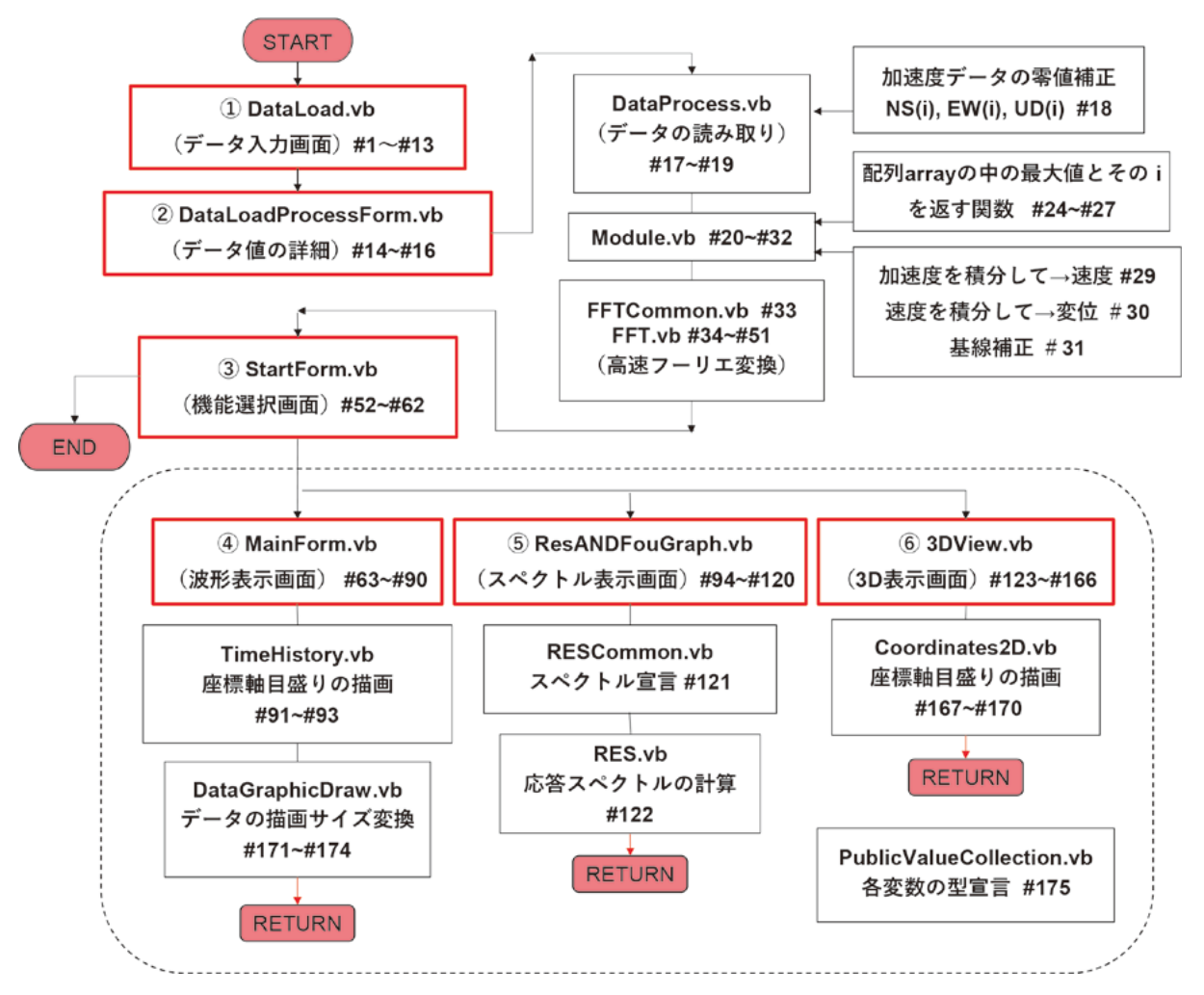

**図 3** 計測データの処理プログラムの全体流れとサブプログラムなどの番号付け

行うデータ入力画面,②データの基本的処理を行う;加速 度を時間について積分して速度·変位を算出、時間軸領域 から周波数領域へ高速フーリエ変換(FFT)してスペク トルを導出,最大値を読み取るなど, 3加速度の最大値を 表示し,機能選択を行う画面,までが前半部となる。後半 部の機能選択は4「波形表示」, 5「スペクトル表示」, 6 「 3 D 表示」の 3 つからなる。以下に各々の説明をする。

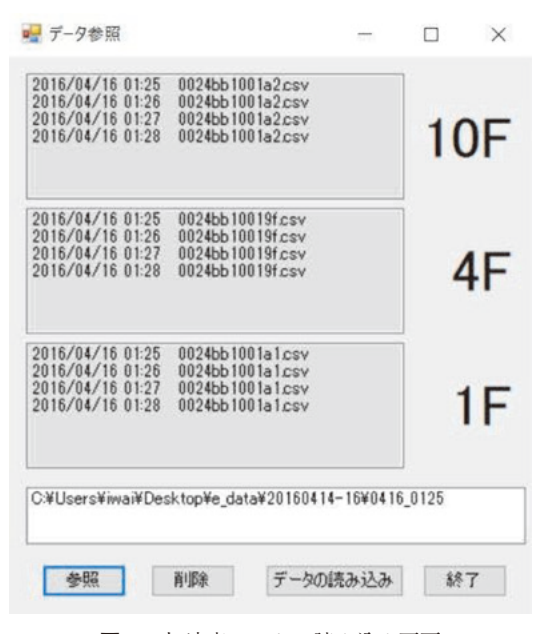

**図 4** 加速度データの読み込み画面

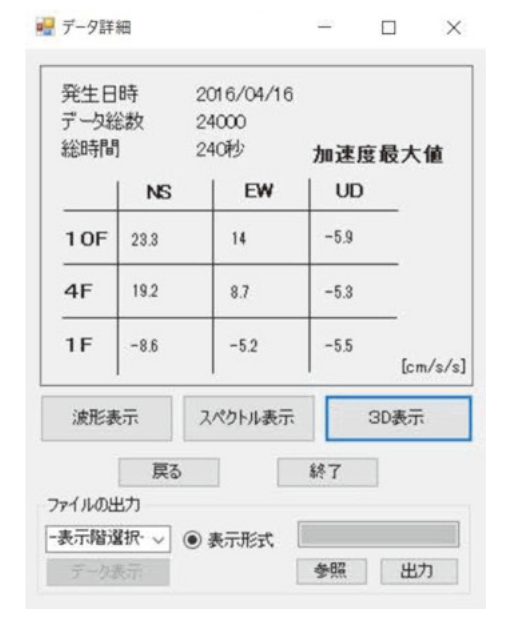

**図 5** 加速度最大値の表示と機能選択画面

## **5 .各処理システムの解説**

#### **( 1 )データの読み出しと表示画面の選択ウィンドウ**

① 図 4 の画面で,ファイルの読み込みには「CSV ファ イル」を使用する。「CSV ファイル」は、分毎に分別 されたフォルダ内に,「RAW ファイル」と同名で保 存している。その数分のフォルダ一式を「参照」から 読み込むか, □の枠内にドラッグ&ドロップすると, 上部に階別に自動で振り分けられることを確認する。

- ② 「データの読み込み」を実行すると,図 5 の画面の「波 形表示」「スペクトル表示」「 3 D 表示」の 3 つを機能 選択する画面になる。
- ③ 図 5 の画面の「出力」では,加速度と,その時刻歴の 積分処理によって計算した速度・変位成分をテキスト ファイル形式で出力できる。

速度, 変位を算出する積分の処理は、解の発散があり, 実は大きな問題となる。強震計から得られた加速度データ は1/100秒間隔の離散型データである。本研究では,大崎 (1994)による積分波形の基線補正方法を用いた。変位を 求める段階で長方形積分や台形積分よりも精度を上げるた め,加速度変化を線形と仮定して積分を行った。これによ り、速度波形を求める際には台形積分と変化はないが、変 位を求める際には加速度の線形変化分だけ速度に補正がか かり,変位波形の精度の向上に繋がる,とされる。速度波形 の最終点が軸と一致するよう、加速度波形は1次式,速度 波形は2次式、変位波形は3次式によって補正している。 (結果の例を図 8 に示す)

- **( 2 )波形表示ウィンドウ**
- ① 図 6 の画面の右上にある「階別,方向別,成分別」を チェックすることでそれぞれの波形を表示できる。
- ② 「描画成分設定」で,加速度,速度,変位をチェック することで表示を変更できる。
- ③ その下の,表示する階をチェックする。
- ④ 表示する方向をチェックする。
- ⑤ 「時間軸設定」で,表示する波形の開始時刻と終了時 刻を指定できる。
- ⑥ 縦軸の値を自動設定する・しないを選択できる。チェッ クを外すことで縦軸のスケールが自由に設定できる。
- ⑦ 「描画」を実行すると①~⑥の設定した条件で波形を 表示する。赤色は NS(南北)方向,青色は EW(東西) 方向, 緑色は UD (上下) 方向である。複数の波形を 同時に重ねることもできる。
- ⑧ 「最大値(ばらばら)」は図 6 のように,各図の縦軸 値で最大表示するもので,「最大値統一」は図 7 のよ うに,10,20,50のレベル毎に規準化して, 3 つの図 を統一したスケールで大小比較する場合に使う。
- ⑨ □枠で選択した波形をキャプチャできる。

岩井 哲・川上善嗣

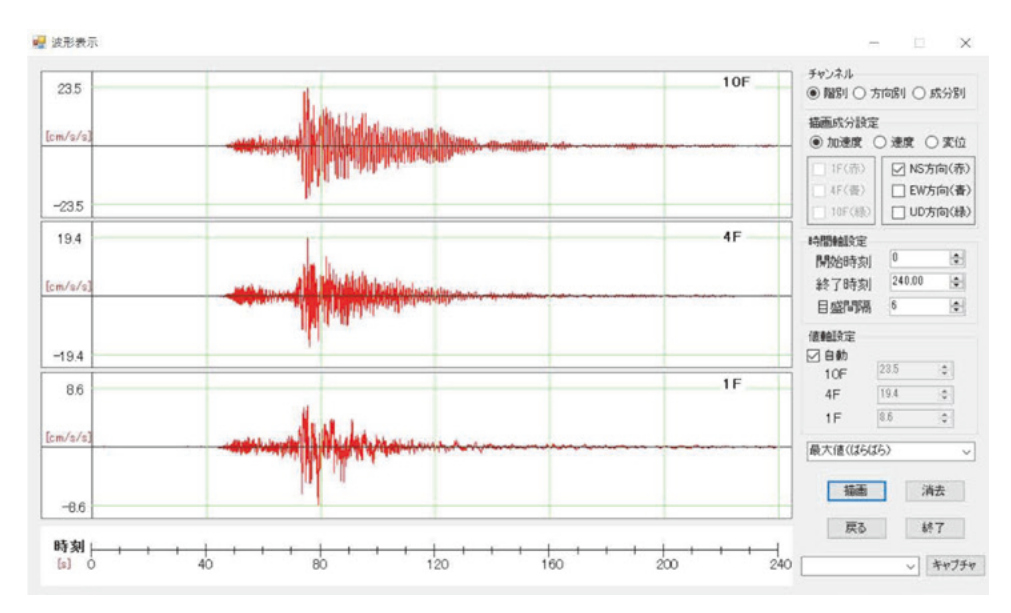

**図 6** 加速度の各階 NS 方向波形表示画面(縦軸を最大値で規準化した場合)

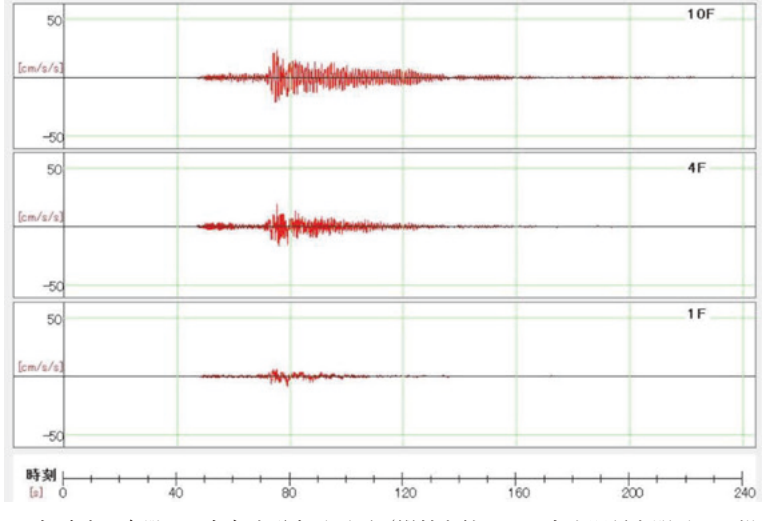

**図 7** 加速度の各階 NS 方向波形表示画面(縦軸を統一して大小関係を明示した場合)

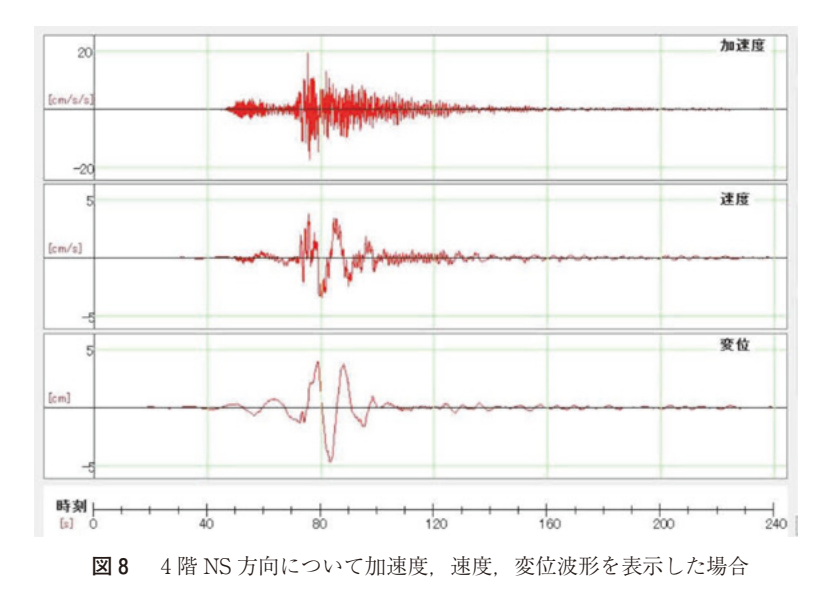

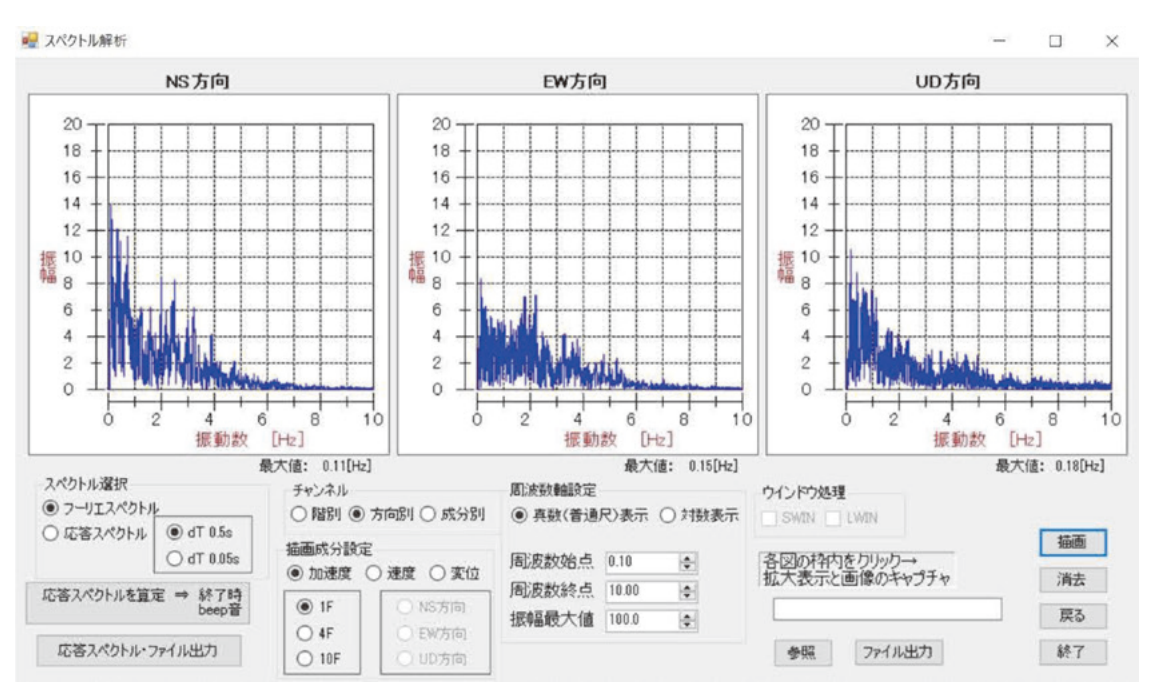

**図 9** 1 階各方向について加速度のフーリエスペクトルを真数で表示した場合

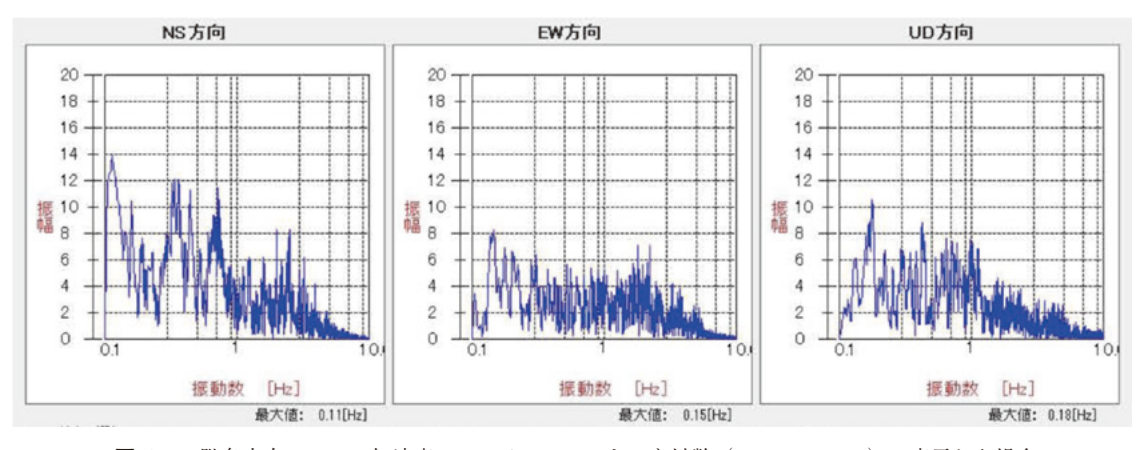

**図10** 1 階各方向について加速度のフーリエスペクトルを対数(0.1Hz ~10Hz)で表示した場合

### **( 3 )スペクトル表示ウィンドウ**

 図 5 でスペクトル表示を選択すると図 9 の画面が表示さ れる。ここで,サンプルに用いた地震データは2016年 4 月 16日の熊本地震のうちの最大規模の M7.3地震(表 2 の識 別番号27)発生によって、大学講義棟で取得したデータに よるものである。

- ① 「チャンネル」の階別,方向別,成分別をチェックす ることでそれぞれ表示できる。
- ② 「描画成分設定」で,階別,方向別の際は,加速度, 速度,変位を選択できる。
- ③ チャンネルの方向別,成分別の際に,階を選択できる。
- ④ 階別,成分別の際に,方向を選択できる。
- ⑤ 真数(普通尺)表示と,対数表示を選択できる。(図 9 , 図10)
- ⑥ 「描画」を実行すると①~⑤の設定した条件でスペク トルを表示する。
- ⑦ 3 つの波形グラフの枠内をクリックすると,波形を拡 大表示する。画像をキャプチャすることもできる。
- ⑧ 「ファイル出力」は各階,各方向の加速度,速度,変 位のフーリエスペクトルをテキストで出力する。
- ⑨ 応答スペクトルも表示できるようにした。応答スペク トル表示手順は次の通りである。
- ⑩ スペクトル表示画面の左側にある,スペクトル選択- 応答スペクトルにチェックを入れる。計算する周期き ざみを dT0.5s か,dT0.05s を選ぶ。
- ⑪ 「応答スペクトルを算定」を押下する。⇒終了時に beep 音が鳴る。
- ⑫ 画面の右側の「描画」で 3 画面を表示する。

 フーリエスペクトルは地震動の特性が反映される。地震 応答スペクトルは地震動の特性と,建物の特性の両者を反 映させる。

スペクトル表示の検証に,1940年エルセントロ(El Centro)

地震の加速度データ(NS 成分で最大340 ${\rm cm/s}^2$ )を本プロ グラムに入力し,地震応答スペクトル解析によるエルセン トロ地震の応答を出したものが図11である。ここでは減衰 定数を0.01,0.05,0.10について結果を示した。1940年エ ルセントロ地震のデータの場合,計算時間が dT0.5s で数 秒,dT0.05s ならその10倍かかる。多くの建築振動学の本 には代表的に記されているので比較できる。妥当な結果が 出たと考える。

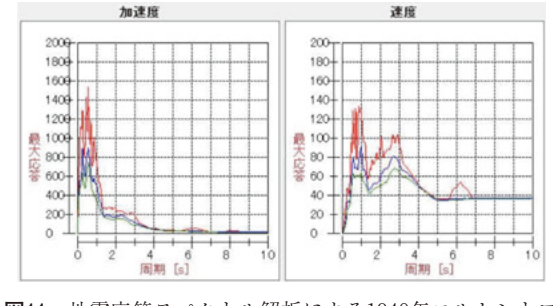

**図11** 地震応答スペクトル解析による1940年エルセントロ (El Centro)地震 NS 成分の応答結果

## **( 4 ) 3 D 表示ウィンドウ**

 図 5 で 3 D 表示画面を選択すると図12の画面になる。 左枠内が 3 D 表示,右枠の 3 つが 2 D 表示である。 2 D 表 示は左上側が桁行 (NS) 方向-鉛直 (UD) 方向, 右上側 が梁間(EW)方向-鉛直(UD)方向で,右下側が桁行(NS) 方向 - 梁間 (EW) 方向の, 軌跡残像を現す。

- ① 加速度,速度,変位の波形動画を選択することができる。
- ② 開始時刻を指定することができる。
- ③ 3 D と 2 D 画面の軌跡残像を表示するデータ数を変 更できる。データ数の default 値は15としている。
- ④ 表示データ間隔を[ 1 データ・ 2 データ]で変えて, 3D と 2D 表示の動きを [遅く・速く] できる。
- ⑤ 「階」にチェックを入れることで 2 D 画面の描画する 階を指定でき. 「スケール設定」により2D 画面の寸 法表示を変更できる。
- ⑥ スケールの数値を変えることで 3 D 画面の寸法表示 を変更できる。
- ⑦ 鉛直軸回転角と水平面回転角を指定することで 3 D 画面の向きを変更できる。
- ⑧ 「描画」を実行すると①~⑦の設定した条件で 3 D 画 面と 2 D 画面を表示する。
- ⑨ 動画画面の「一時停止/再開」ができる。

#### **6 .振動解析による建物応答の検証例**

 数例しか試みていないが,地震応答解析と実際の応答の 比較検証に,データを用いることができる。一貫構造計算 ソフト SuperBuild / SS7(ユニオンシステム株式会社) を利用して,建物の算出データの地震力の項目から質量と

剛性を算出した[野邑・山根(2020)]。2016年熊本地震に よる講義棟1階の加速度(図13)を入力し、弾塑性応答解 析プログラム Answer(ストラクチャー社)によって時刻 歴応答を求めた。図14と図15の比較からは、地震動入力が 小さく,基本的に弾性応答の領域であり,応答がほぼ似た 形状を示すことが確認できる。特に強い地震動を計測でき た場合には,講義棟の制震ダンパーの効果を検証すること にも繋がる。構造設計・応答解析に是非,利用頂くよう期 待する次第である。

#### **7 .処理システムの開発と完成に致る経過説明**

処理システムの開発について総括する。

 地震波を取り扱う処理ソフトは多く存在する。特に建築 構造に関わる者の関心は,観測された地震の波形と,その 卓越する周波数の特性を知ることにあると思われる。従っ て処理システムとしては,地震の波形と応答スペクトルを 表示する機能があればよい。また大きな地震が発生した場 合には,余震も多い。システムの操作は,同じ手順を繰り 返すだけで良いのだが,それでもミスをする可能性が皆無 にはならない。得られた結果の信頼性を得るには,入力以 外の操作はできるだけない(少ない)方が良い。自前のシ ステムの開発は,人的ミスに繋がる操作をできるだけなく すこと,各人の希望に合わせた地震関連情報を手軽に取り 出せることを目指して行ったものである。

 卒業研究課題として学生諸氏に取り組んでもらった課題 は主に,次の通りであった。①図形表示での座標軸数値の 統一を計り, 3 つの図の大小比較が視覚的にできるように すること. ②もし単位や数値の誤りがあれば直すこと. 3 ウィンドウ画面の中にスイッチボタンがあるのに,働かな いという機能の不全をなくすこと,④スペクトルの対数表 示が3図できちんと出るよう整備すること, 53D 表示画 面でのスケールオーヴァーをなくすこと,などである。

以下,本件に関わった卒業研究を提出年代順に並べる。

- 1 . 倉田聖士・藤原敬由:広島工業大学新講義棟への地 震計設置計画と振動性状調査,2011年 1 月
- 2 . 藤井翔太・丸山涼太:広島工業大学の新講義棟にお ける強震計設置と応答記録の可視化,2012年 1 月
- 3 . 木村隆志・田中 大:広島工業大学講義棟の地震計 設置による地震記録の可視化と検証,2013年 1 月
- 4 . 堀本将宏・吉永大志:広島工業大学講義棟地震計記 録の一貫処理プログラムの開発・更新, 2014年1月
- 5 . 大野裕也:VisualBasic による強震計測記録の処理 システム開発. 2015年1月
- 6 . 土岐典弘:広島工業大学講義棟の強震計記録の VisualBasic プログラムによる解析処理法,2018年 1 月

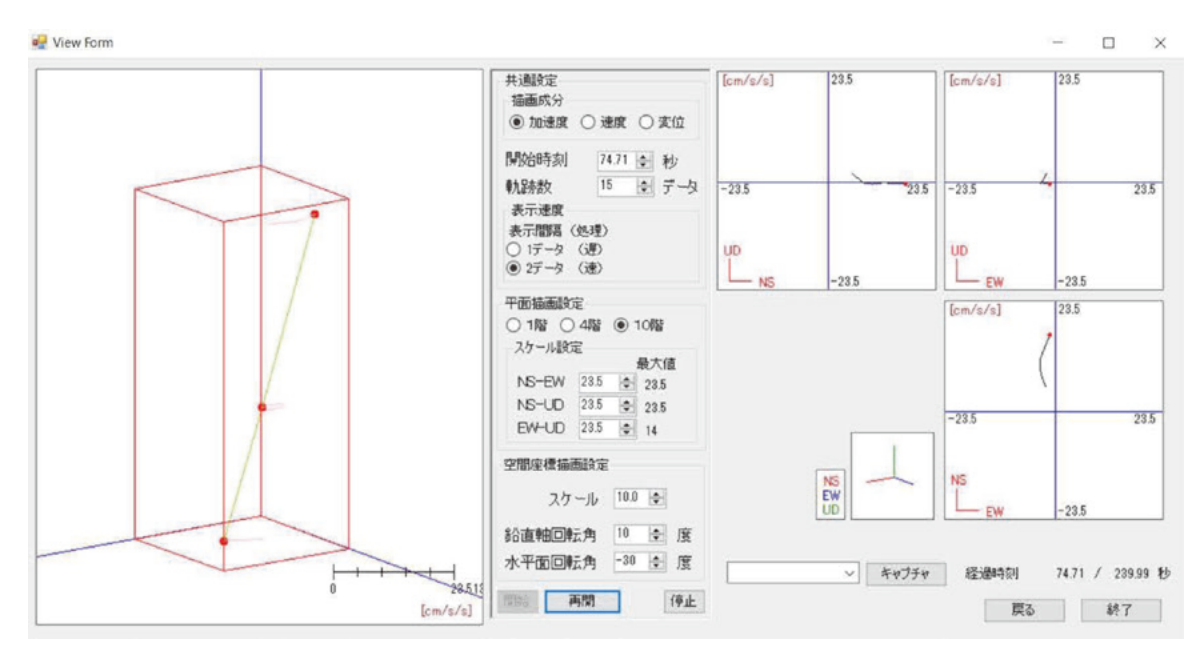

**図12** 各階の加速度・速度・変位成分を 3 D 表示し,水平・上下成分の 2 D 表示で軌跡を示す

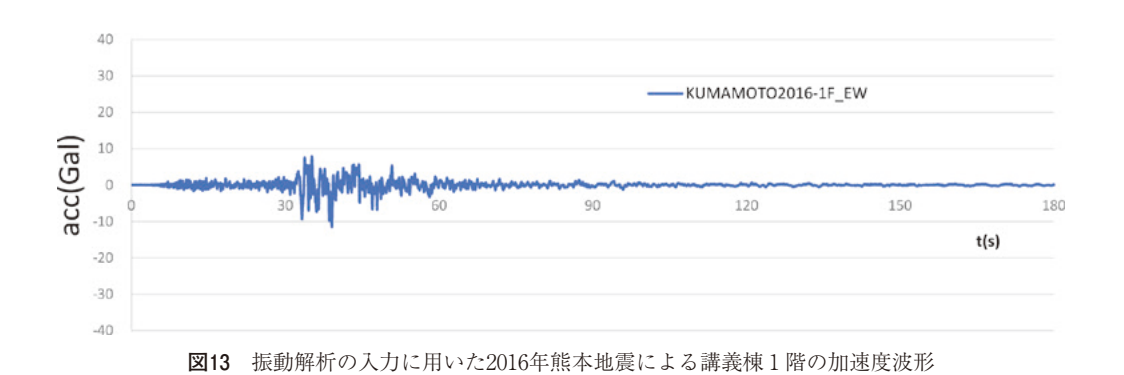

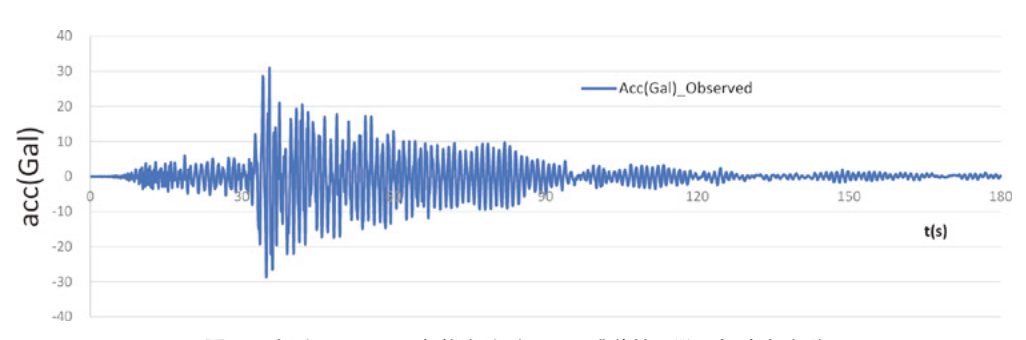

**図14** 実測された2016年熊本地震による講義棟10階の加速度波形

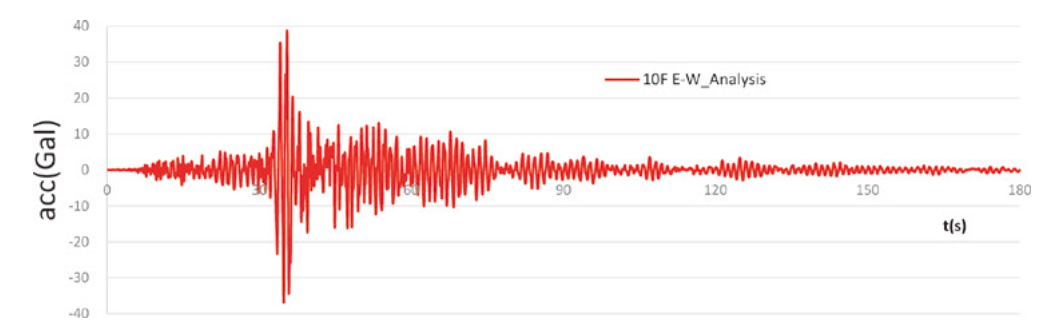

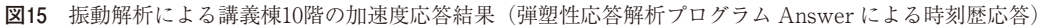

- 7 . 今井周汰:Visual Basic による強震計測記録処理シ ステムの開発,2019年 1 月
- 8 . 松岡幸太郎・四元隆司:大学講義棟の強震計測とデー タ処理システム改良,2020年 1 月
- 9 . 谷口壮汰・山下侑生:大学講義棟の強震計測による 応答表示システム,2021年 1 月

 VB によるプログラムの基本となる大部分は田中大君の 制作によるものであった。初期の段階でほとんどの機能が 網羅できていたことは、非常に高く評価できる。しかし, これが未完であったことと,プログラムの解説が充分では なかったため,その後にこの課題に興味をもって,引き継 いで臨んだけれども,プログラムの複雑さに大変苦労した 学生も多い。

 プログラミングそのものを経験したことがない者も多 い。VB とプログラミングの学習で、初心者にはカタカナ のコンピュータ用語,文法,変数の型,などで混乱も多 く,おそらくハードルは高かったと思われる。Fortran や Basic 言語を、かつて利用していた著者にとっても、オブ ジェクト指向型の Windows プログラミングは不慣れだっ た。テキストは,いろいろある中でも川口(2010,2012) の本が参考になった。

卒業研究は前年度からの引き継ぎで、内容を理解し、新 しい機能を付け加える作業は困難をきわめた。またプログ ラムというものは,正常に動いて初めて成果となるので, どれだけ努力を重ねても,作業の労力と時間に,結果が比 例しない恨みもある。残念なことに目に見える具体的な進 展のなさに,卒業研究の成果としては不満を感じた諸氏も 少なくなかったように思われる。

 今回,データ処理システムとして,ある程度の完成をみ て,まとまった形で実行形式のプログラムとして提供する ことができる状況となった。まだ完成されたものでないと しても,多くは利用可能な形になっている。本来の研究と しては,これを道具に使って,新しい知見へと進めるべき であったが,システムの開発と整備に予想外に手間取って しまったことが若干悔やまれる。

 ハードもソフトも 5 年経てば環境が変わる。OS が変わ れば,更新していく必要性に迫られることが常にある。意 欲のある方々には修正が可能なように,プログラムコード も提供している。なお,関連のハードとソフトは川上が維 持管理している。

## **8 .まとめ**

 広島工業大学の講義棟 Nexus21に設置した強震計測シ ステムとデータ処理方法をまとめた。得られた主な成果は, 以下の通りである。

( 1 ) 本学での10年間の有感地震の取得状況を一覧にした。

- ( 2 ) 「波形表示」「スペクトル表示」「 3 D 表示」の 3 つ の機能を選択できるデータ処理ソフトを作成し、地 震加速度のテキスト・データとともに、実行形式の プログラムとして提供できるようにした。
- ( 3 ) 「波形表示」・「 3 D 表示」では加速度記録と,その 時刻歴の積分処理によって計算した速度・変位を画 面表示できるようにした。データはテキスト形式で ファイル出力できるようにした。
- ( 4 ) 「スペクトル表示」では,各階,各方向の加速度, 速度,変位のフーリエスペクトルを真数と対数の形 式で画面表示し,テキストで出力できるようにした。 また応答スペクトルも表示できるようにした。
- ( 5 ) 2016年熊本地震による講義棟 1 階の加速度を入力に 用いて,振動解析による建物応答の検証を試みた。 入力レベルが小さいため、弾性応答と見られるが, 建物応答が実測値と解析値で概ね対応することを示 した。

## **謝 辞**

 (一財)地域地盤環境研究所(地盤研究財団)の赤澤隆 士氏には計測機器設置の計画案の段階から,ハード・ソフ トの整備,ならびに更新に到るまで,観測当初から終始変 わらず多大な協力と示唆を戴きました。また岩井研究室の 多くの学生諸氏には,卒業研究課題として,10年近くの長 い間これに関わって戴きました。各人の努力に感謝致しま す。なお一連の研究の報告先として,学会誌よりも,大学 の紀要の方がもっともふさわしいと思い,ここに投稿する ことにしました。本報告は,上記学生諸氏への返礼の意味 でも有意義と認識しました。関わった皆様方に,厚く御礼 申し上げます。

#### **文 献**

- 1. 大崎順彦:新・地震動のスペクトル解析入門, 鹿島 出版会, (1994) pp. 133-138.
- 2 . 鎌 田 輝 男:K-NET / KiK-net 観 測 波 形 解 析 WAVEANA4.2 (2016/07/28バージョンアップ) http://www5b.biglobe.ne.jp/~t-kamada/CBuilder/ waveana.htm
- 3 . 川口輝久 :「かんたんプログラミング Visual Basic 基 礎編 | 技術評論社, (2012) 328p.
- 4. 川口輝久·河野勉:「かんたんプログラミング Visual Basic コントロール編」,技術評論社, (2010) 400p.
- 5 . 国土交通省・気象庁 : 震度データベース検索 http://www.jma.go.jp/jma/menu/menureport.html
- 6 . 野邑悠真・山根佑太:構造計算ソフトを用いた 大学講義 棟の地震応答解析,広島工業大学卒業論文,(2020)62p.